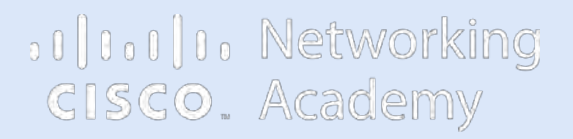

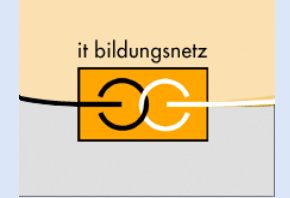

# Packet Tracer als didaktisches Werkzeug Kollaboration mit Multi-User Funktion

Stefan Platzek • IT-Bildungsnetz

Digitale Transformation im Rahmen der Bildungsinitiative Networking 17. Juni 2023

### © MMXXIII • Stepl • IT-Bildungsnetz e.V.  $2\ / \ 17$

- 2. Einführung und Motivation
- 3. Multi-User Basics

Ablauf des Workshops

News

- 4. Vorstellung von Beispielen
- Erstellen einer eigenen "Multi-User"-Übung
- 6. Abschlussdiskussion und Erfahrungsaustausch

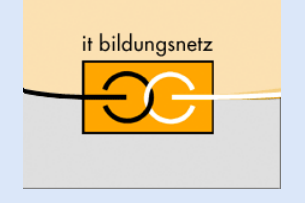

## 1. Input über Neuigkeiten

# it bildungsnetz

## File→Open Samples

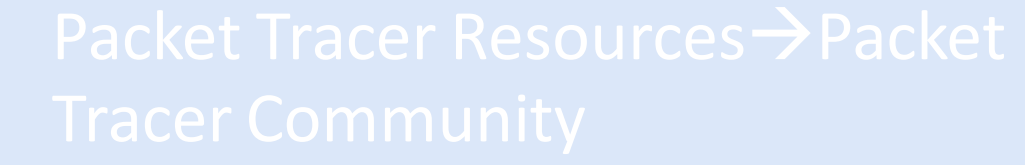

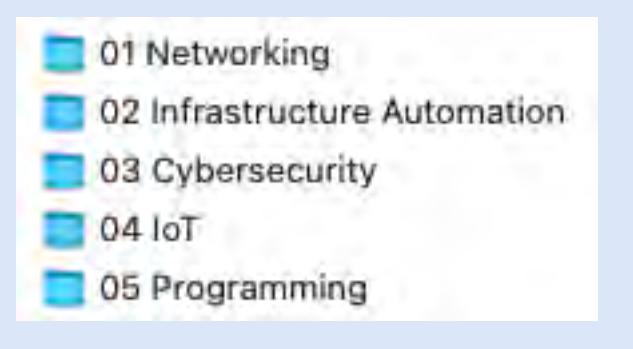

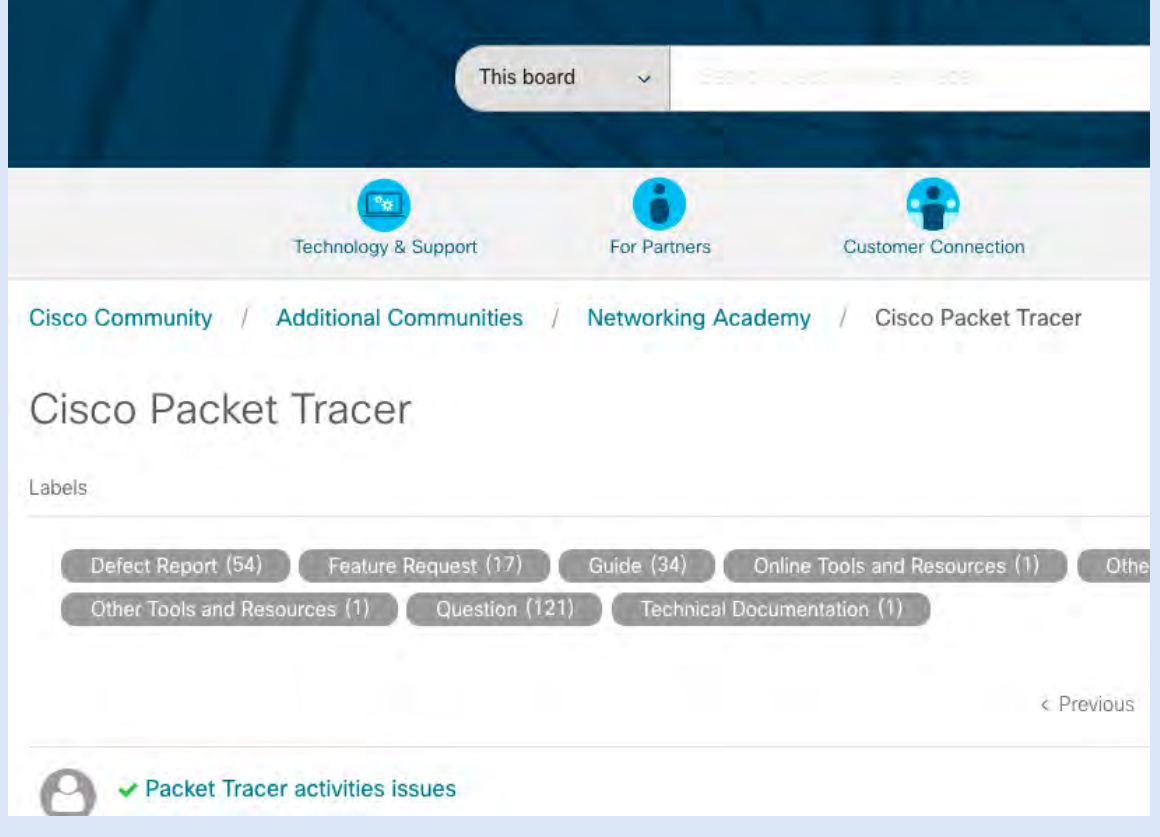

## Deutsche Oberfläche

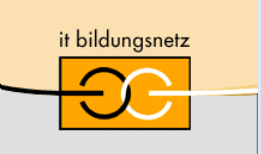

### LINK:<https://www.it-bildungsnetz.de/aktivitaeten/kursangebote/packet-tracer.html>

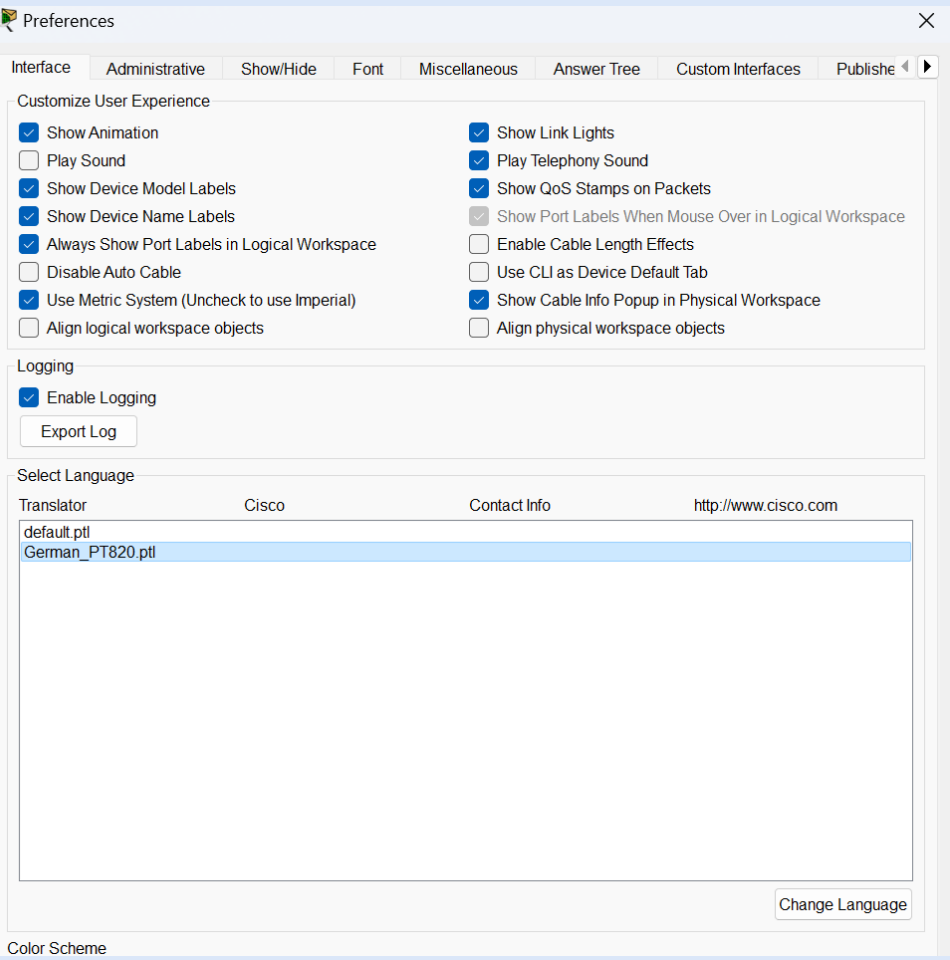

Ich bin schuld für all Fehler….

### daaher

Fehler und/oder Anregungen bitte an mich:

[stefan.platzek@it-bildungsnetz.de](mailto:stefan.platzek@it-bildungsnetz.de)

# 2. Einführung und Motivation

## Mit Multi-User können Sie

- Ihre Teilnehmenden beteiligen
- Ihr Netz vergrößern
- räumliche Distanz der Lernenden überbrücken
- Spielerische Neugier/Ehrgeiz wecken

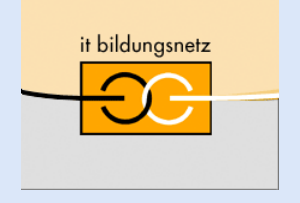

 $\sigma$ 

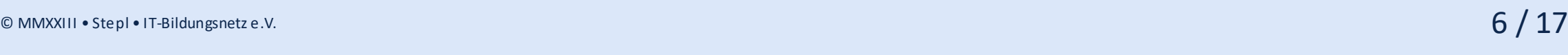

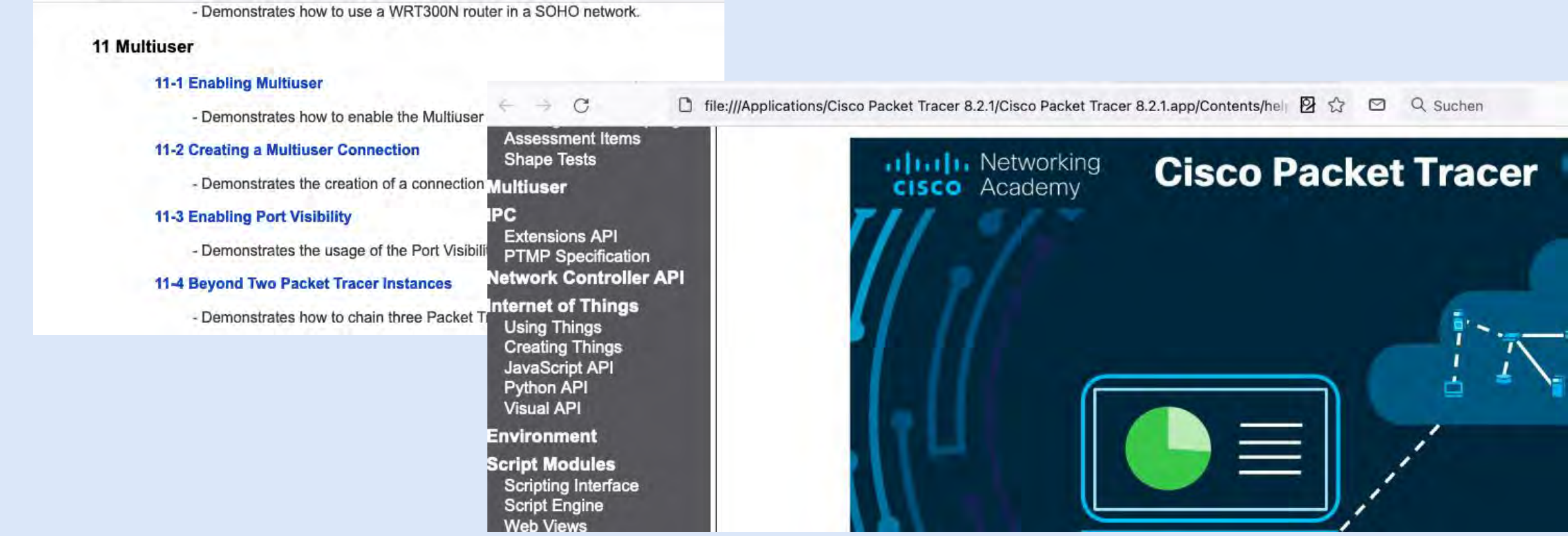

## • Hilfe und Tutorials verwenden

O & tutorials.ptnetacad.net/tutorials80.htm

## 3. Multi-User Basics

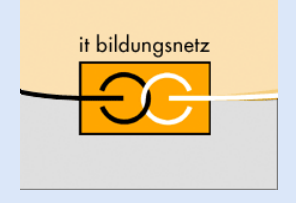

## 3. Multi-User Basics (cont.)

- Überblick behalten bei der Entwicklung/Test
- Die 1. Packet Tracer Instanz verwendet: Port 38000 und das Kennwort cisco
- Die Standardeinstellungen stehen bei existierenden und neuen Netzwerken auf: "prompt"
- Die IP-Adresse muss für die Teilnehmenden erreichbar sein (insbes. bei WLAN)

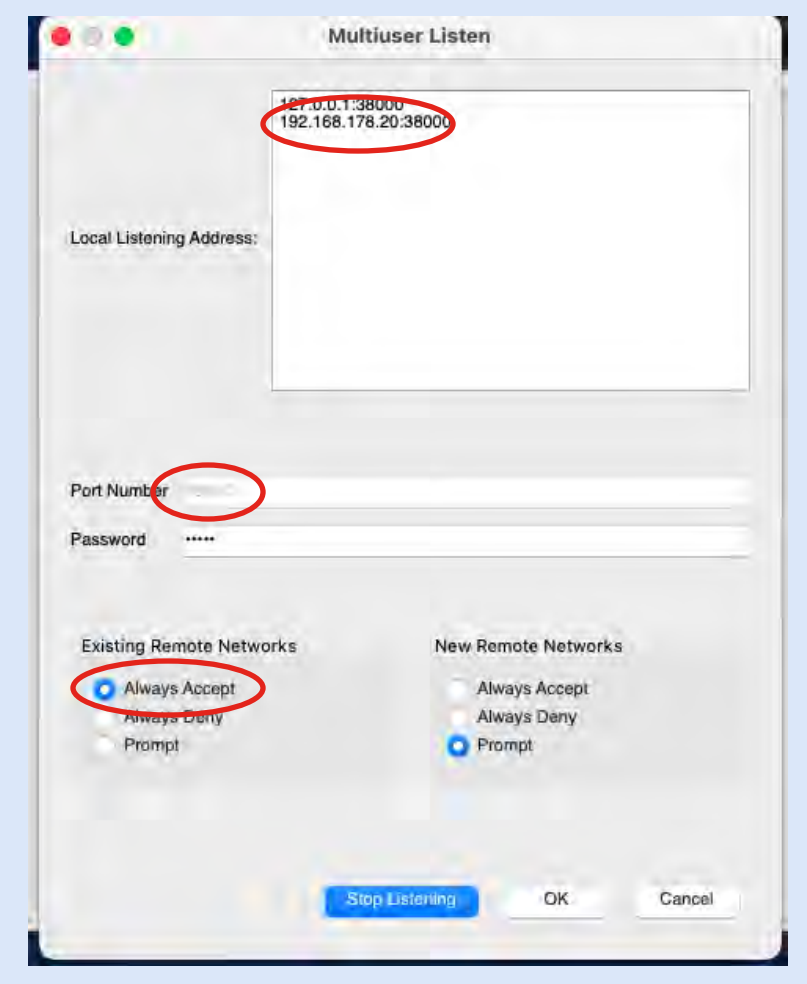

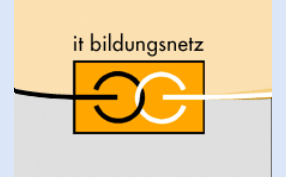

## 3. Multi-User Basics (cont.)

# Demo 1 (simple Multi-User)

• 2 Instanzen von Packet Tracer miteinander verbinden und pingen (auf Farben und Symbole achten)

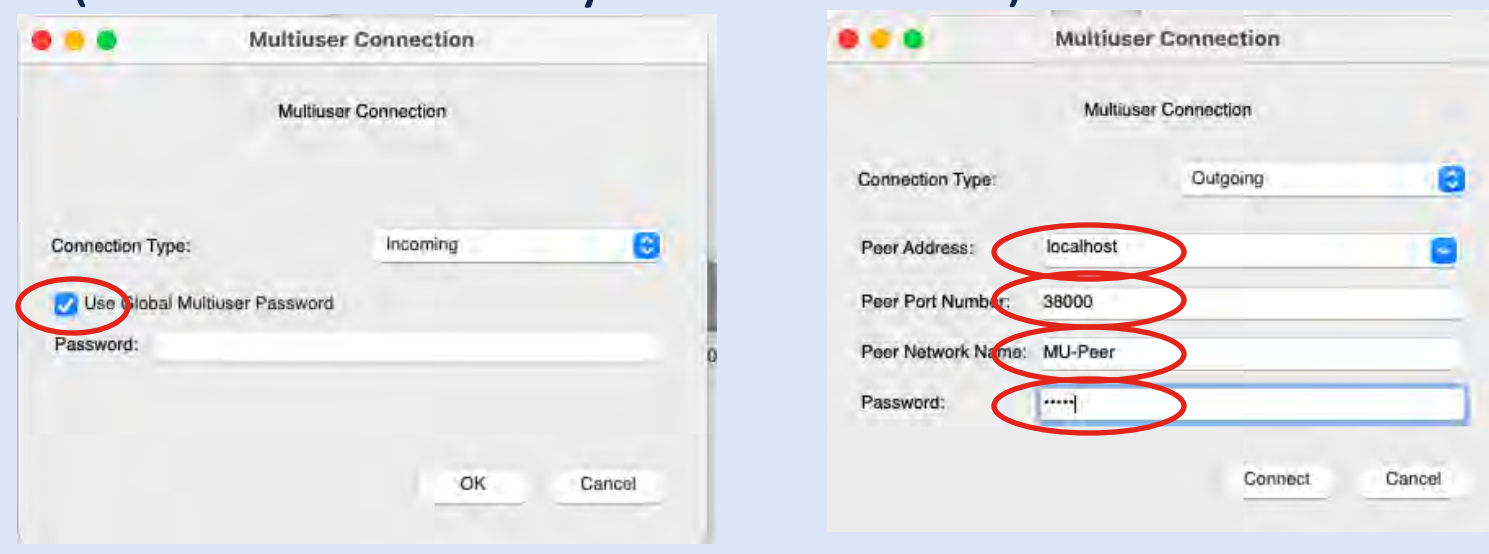

### Mac OSX: eine 2. Instanz erzeugen – howto?

'/Applications/Cisco\ Packet\ Tracer\ 8.2.1/Cisco\ Packet\ Tracer\ 8.2.1.app/Contents/MacOS/PacketTracer -n'

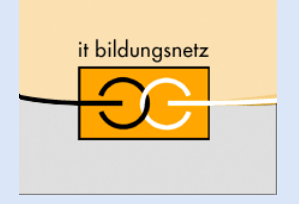

## Demo 1

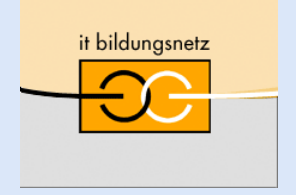

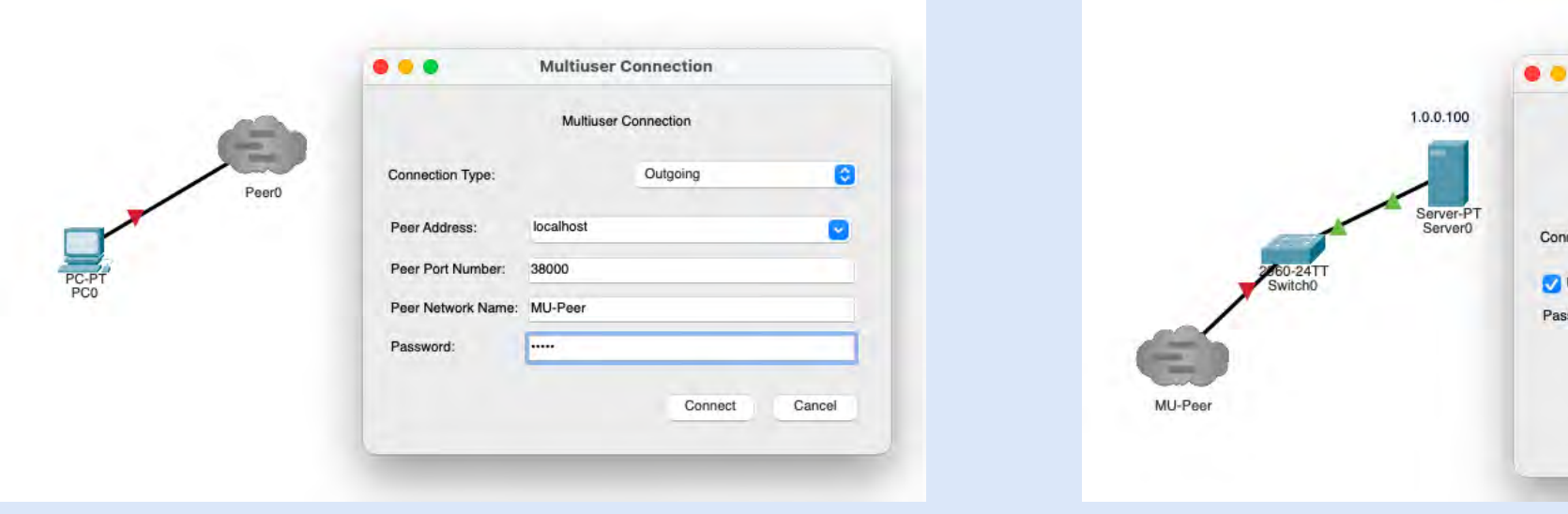

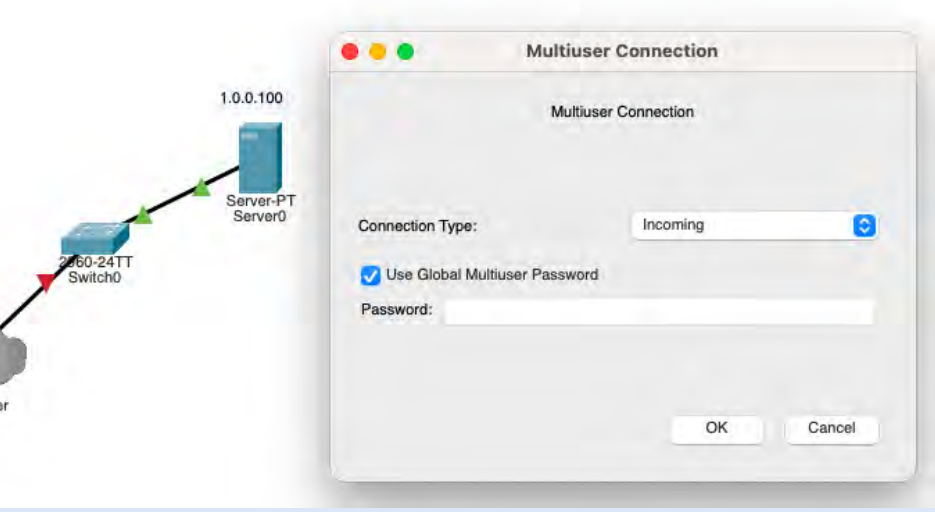

## 3. Multi-User Basics (cont.)

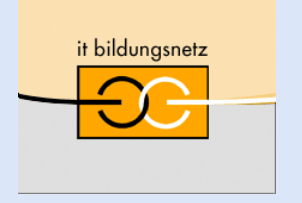

"Client-Server" – Modell

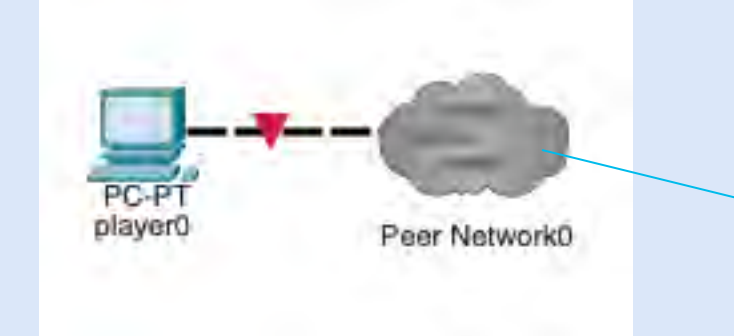

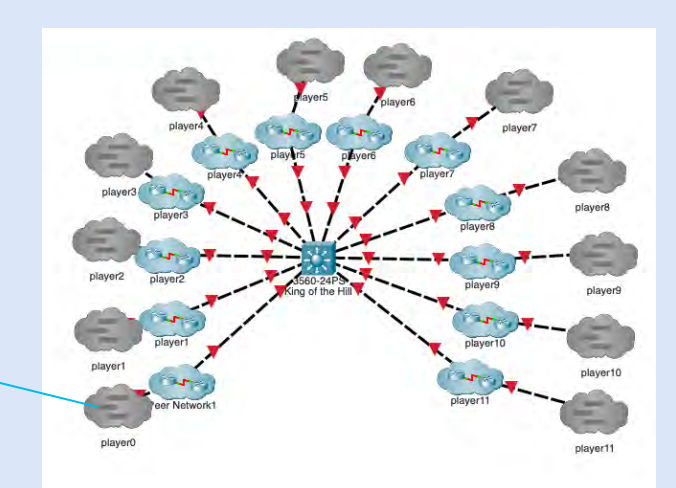

"Peer" - Modell

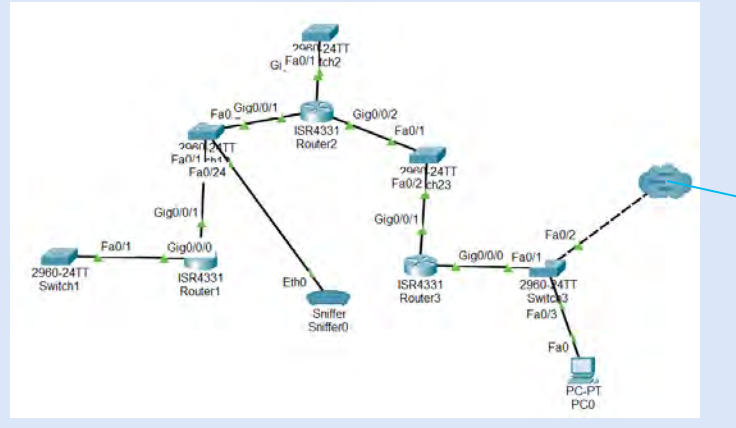

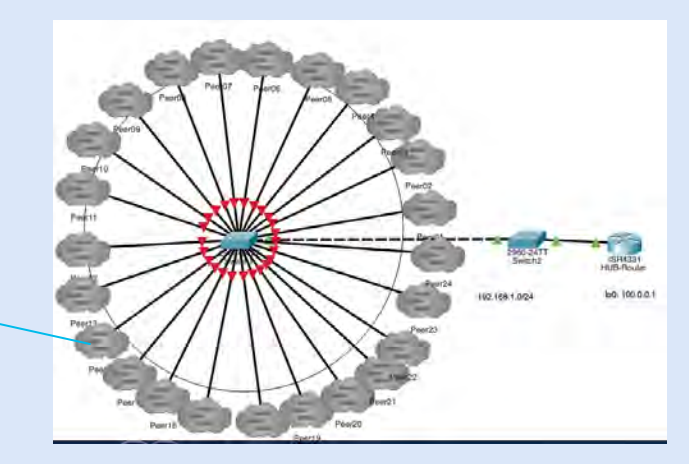

# 4. Vorstellung von Beispielen

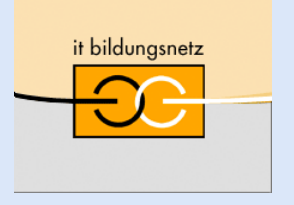

- **Contests** 
	- King of The Hill
	- **Relay Race**
- OSPF
- VPN

**Nota bene**

Create incoming Multi-User first and connect them

Switches: Portfast

# 4.1.1 Vorstellung von Beispielen King of the Hill

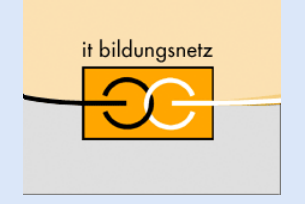

Discover the Content of the Cloud and go to central switch

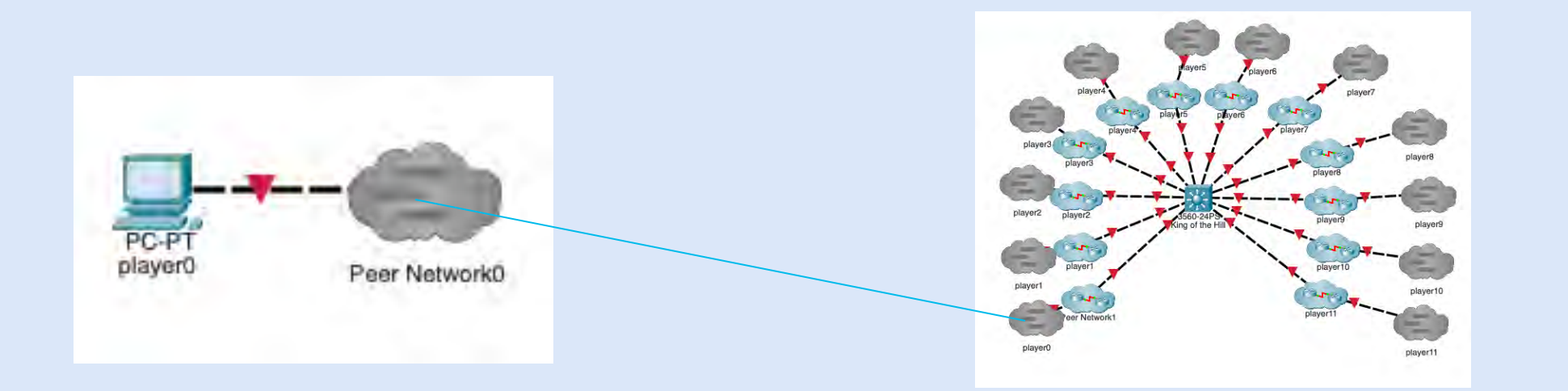

## 4.1.2 Vorstellung von Beispielen – Relay Race

## • Teambildung mit unterschiedlichen Aufgaben (s. Cluster)

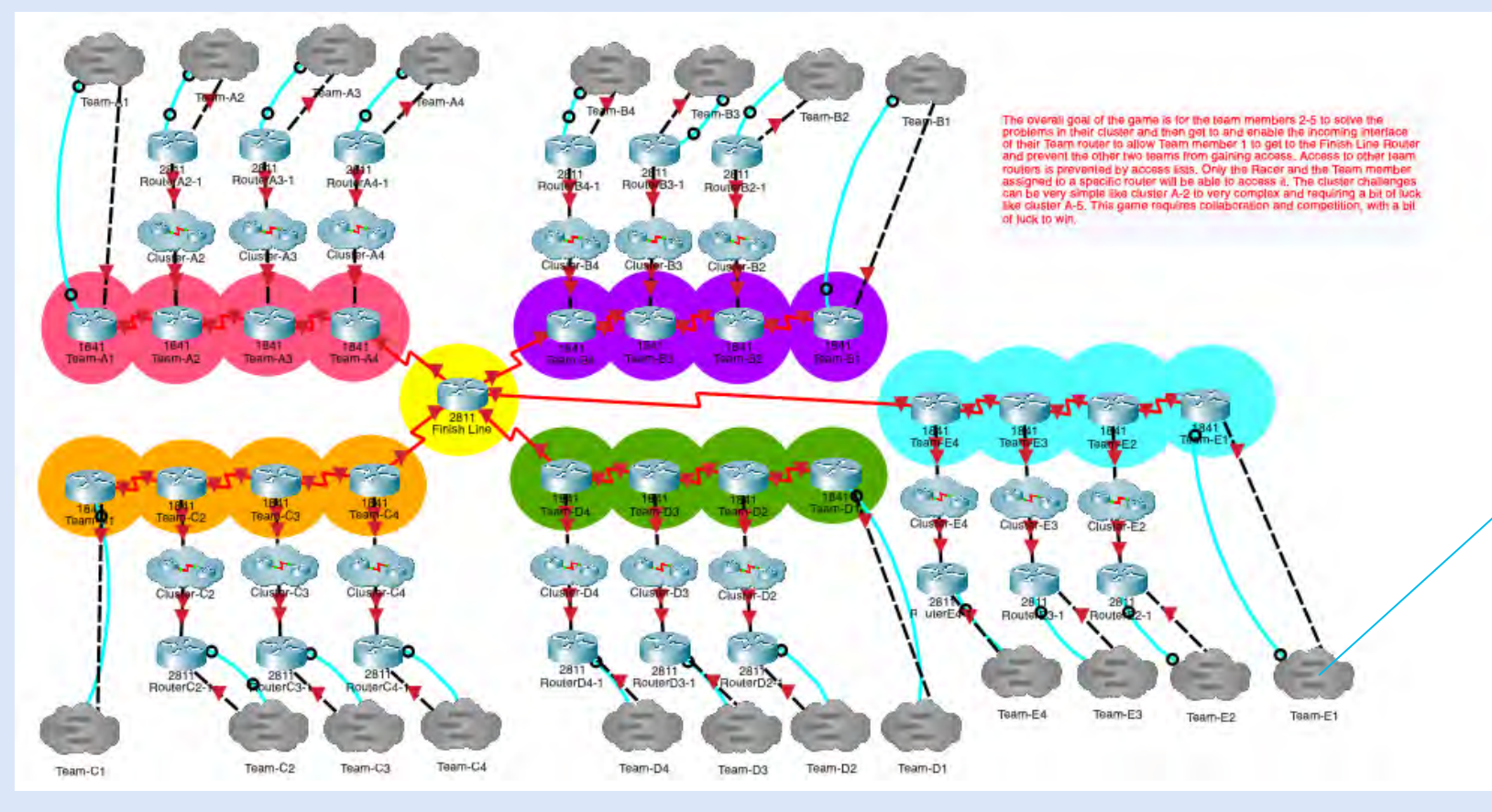

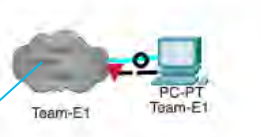

To connect to the Main Game copy, you must click on the multiuser cloud and enter the IP address and port number specified by your instructor. It will look like this example. Peer Address: 192.168.1.1:38000

it bildungsnetz

The peer network name and the password should not be changed. When you connect properly your cloud will turn blue.

## 4.2 Vorstellung von Beispielen - OSPF

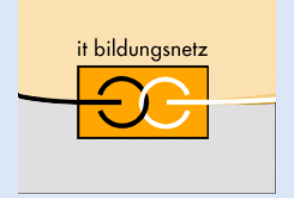

- Vergrößere mein Netz….
- ACHTUNG:

wenn Sie PKT Dateien kopieren, bleiben die MAC-Adressen erhalten; Sie haben dann im Zweifel dieselbe MAC-Adresse in einen angeschlossenen Netzwerk

• Klare Anweisungen / Adressen

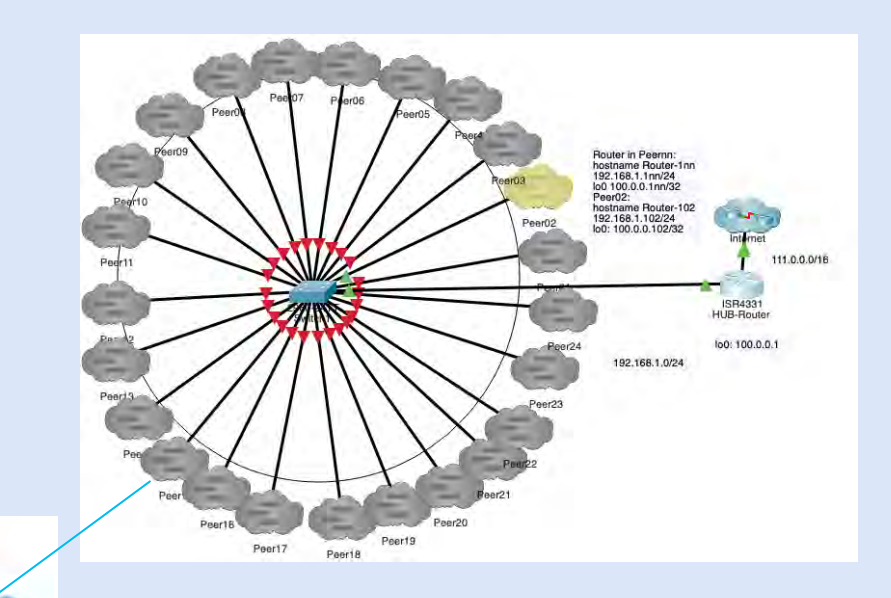

PeerO

192.168.1.102/24

2901

172.16.nn.0/24

172.16.nn.1/24

## 4.3 Beispiel OSPF

- Selber aufbauen, Multi-User Peer verbinden
- Klare Anweisungen (individuelle Nummern/Karten)
- Adress-Tabelle sichtbar machen

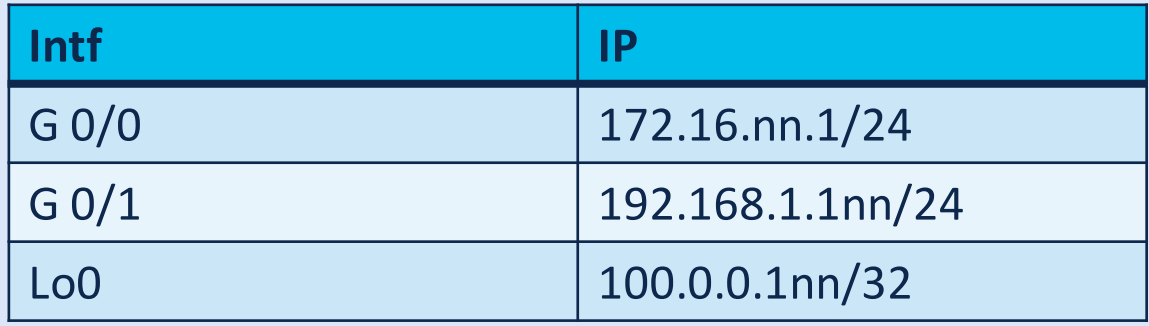

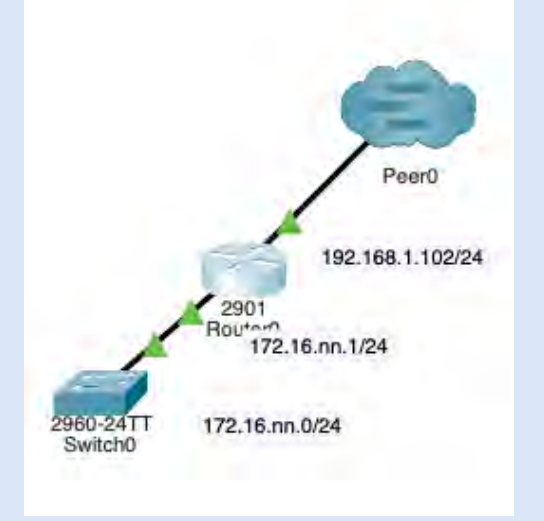

- OSPF Prozess für alle Intf!
- sh ip route

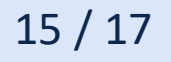

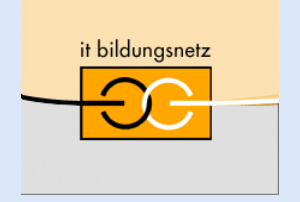

## 4.2 Vorstellung von Beispielen - VPN

- Beispiel einer HQ-Filial-Lösung
- Die Filial-Router werden konfiguriert
- Verbindung wird getestet
	- Zuerst ping vom Filial-Router
	- Dann Crypto anwenden
- Im Sniffer die IPSec-Pakete sehen

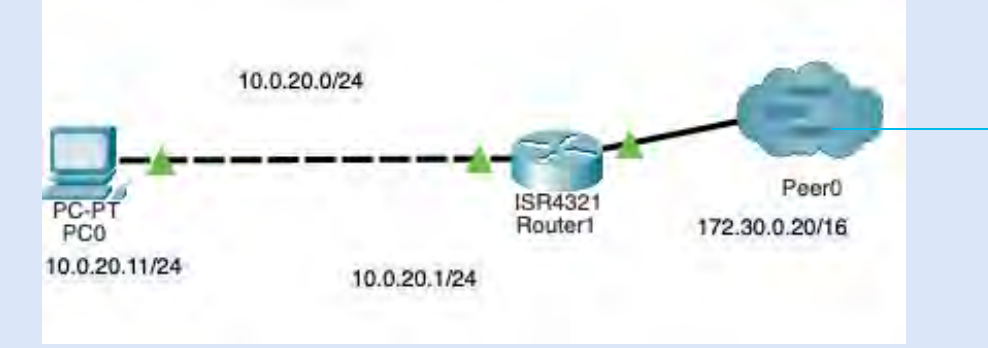

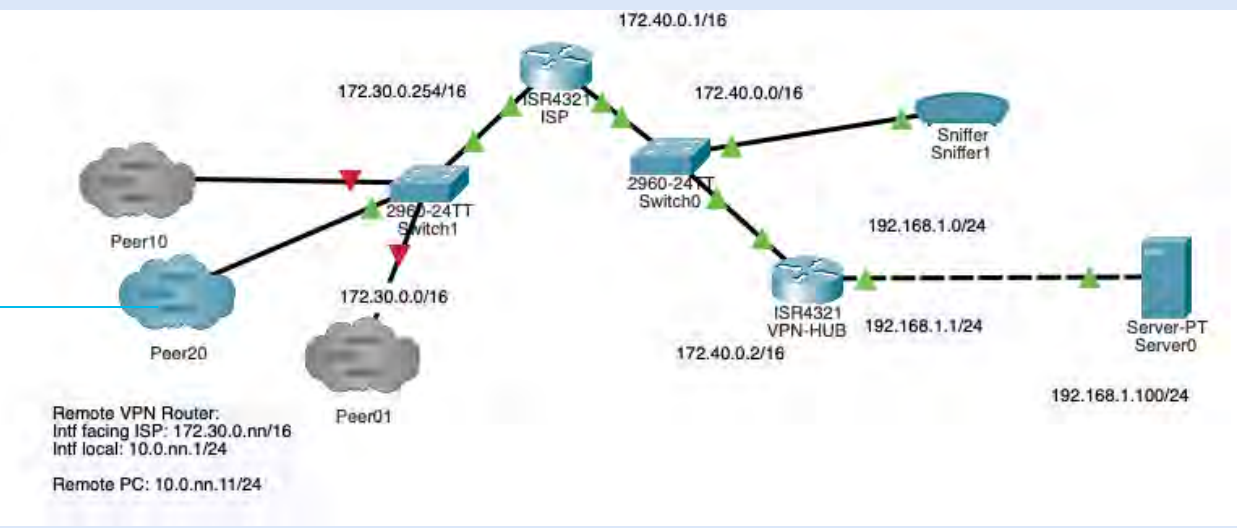

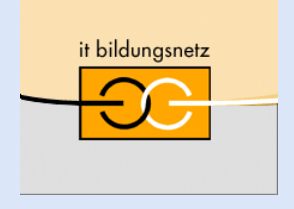

## 4.2 Vorstellung von Beispielen - VPN

```
crypto isakmp policy 10
  encr aes 256
  authentication pre-share
  group 5
  lifetime 3600
  crypto isakmp key vpn20 address 172.40.0.2
crypto ipsec transform-set VPN-SET esp-aes esp-sha-hmac
crypto map VPN-MAP 10 ipsec-isakmp
  description VPN connection to VPN-HUB
  set peer 172.40.0.2
  set security-association lifetime seconds 900
  set transform-set VPN-SET 
  match address 120
interface GigabitEthernet0/0/0
                                                          10.0.20.11/24
 ip address 10.0.20.1 255.255.255.0
interface GigabitEthernet0/0/1
 ip address 172.30.0.20 255.255.0.0
 crypto map VPN-MAP
ip route 0.0.0.0 0.0.0.0 172.30.0.254 
access-list 120 permit ip 10.0.20.0 0.0.0.255 192.168.1.0 0.0.0.255
```
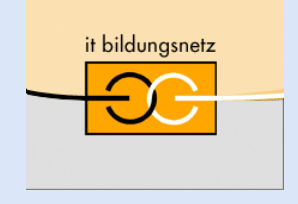

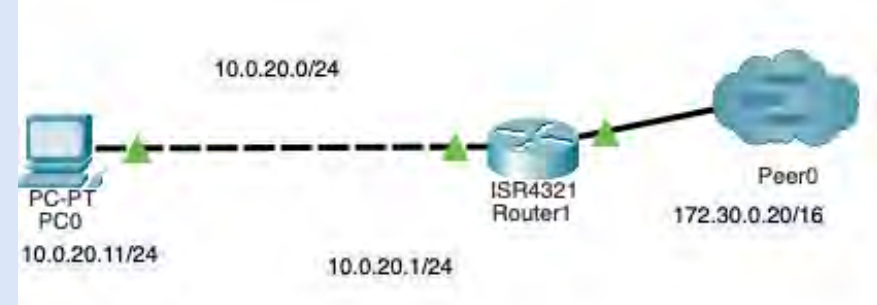

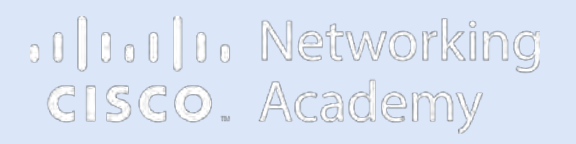

. . .

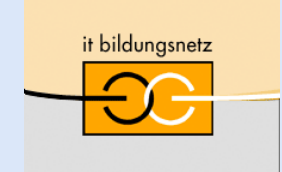

Akademie für Lehrerfortbildung und Personalführung

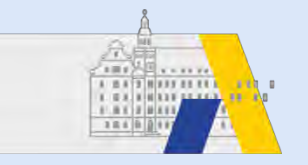

# Abschlussdiskussion und Erfahrungsaustausch

### Danke für das Interesse und die Aufmerksamkeit

Stefan.platzek@it-bildungsnetz.de